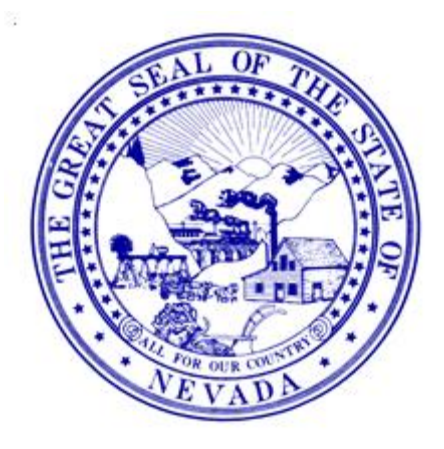

# **Attaching a Document to a Record in the Nevada Electronic Birth/Death Registry System (EBRS/EDRS)**

**Department of Health and Human Services Division of Public and Behavioral Health Preparedness, Assurance, Inspections and Statistics Office of Vital Records and Statistics**

4150 Technology Way, Suite 104 Carson City, NV 89706 Telephone: 775-684-4242 Fax: 775-684-4156

1

#### **OVERVIEW**

This document is broken up into sections. You may go directly to the page that is the step in this process that you need help with.

The first section, 'Attaching a Document to a Record', explains where to begin. You can either upload a PDF or a Word document. There are two sections describing each, depending on which type of document you are uploading.

The final section, 'Displaying an Attached Document', explains how to display what has been uploaded.

If you need technical assistance, call our help desk at 775-684-4166 or email [OVRHelp@health.nv.gov.](mailto:OVRHelp@health.nv.gov)

### **How to Access the Uploading Screen in a Record**

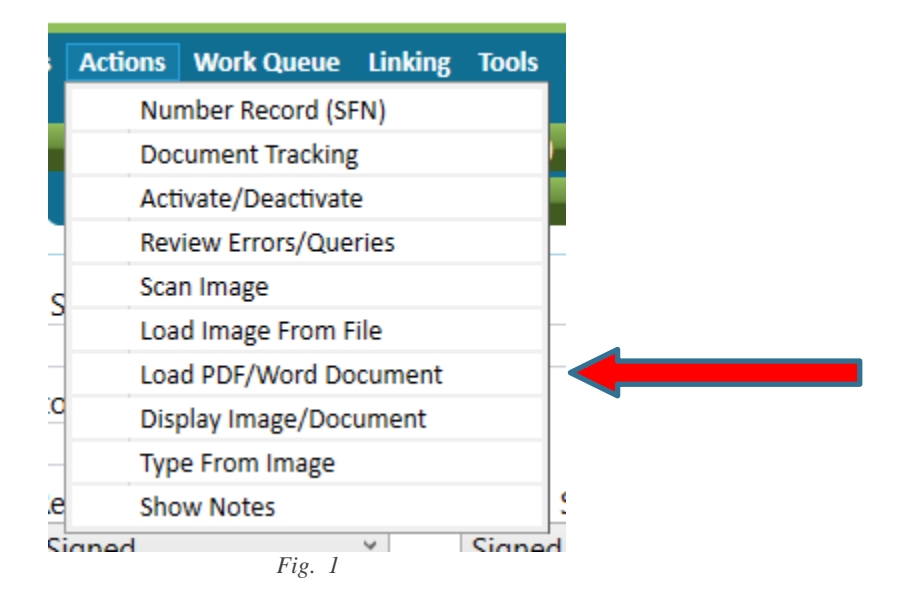

With the record open, click on 'Actions'. Choose the option 'Load PDF/Word Document'. (See **RED** Arrow *Fig. 1*)

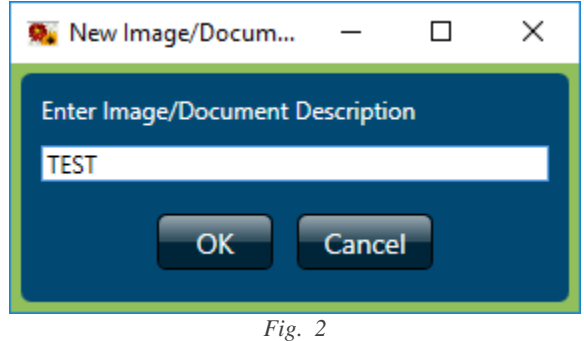

A small window will pop up. (*Fig. 2*) Here you will type in a brief description of the attachment.

Make it very brief. 'Coroner Report', 'Toxicology', etc.

Click 'OK' button to continue.

#### **Adding a PDF Document**

This section walks you through how to attach a PDF document. If you wish to attach a Word document, move ahead to the next section, 'Adding a Word Document'.

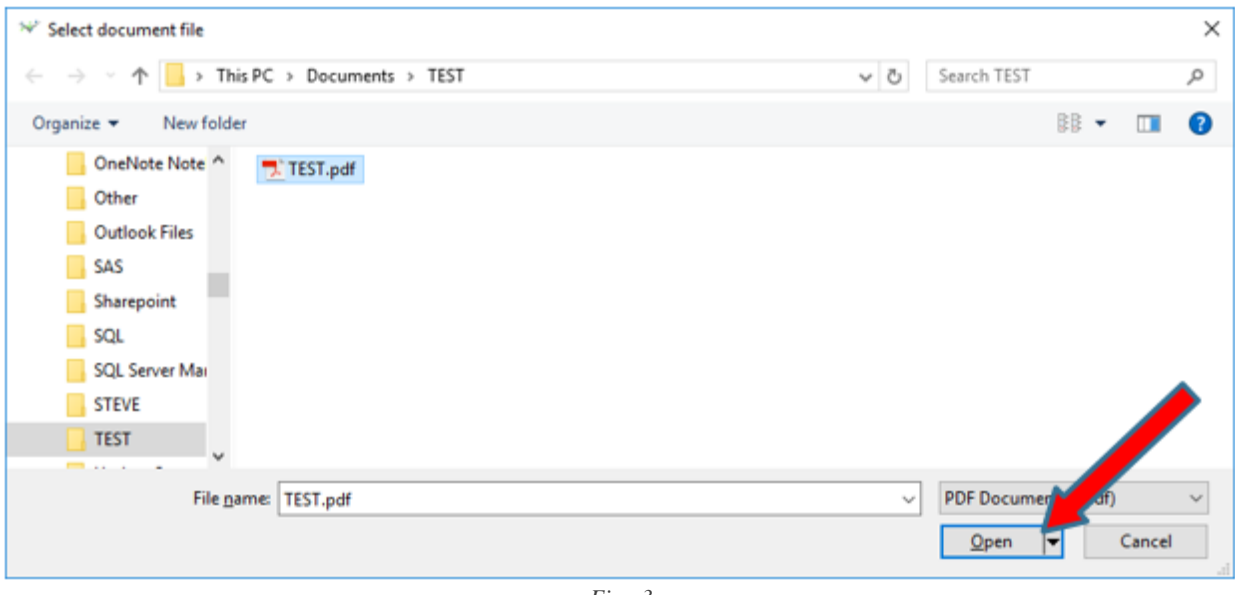

*Fig. 3*

The window above *(Fig. 3*) will appear after you have clicked 'OK' on the previous window. (*Fig. 2*)

Select the PDF file you wish to attach and click 'Open' button. (**RED** Arrow *Fig. 3*)

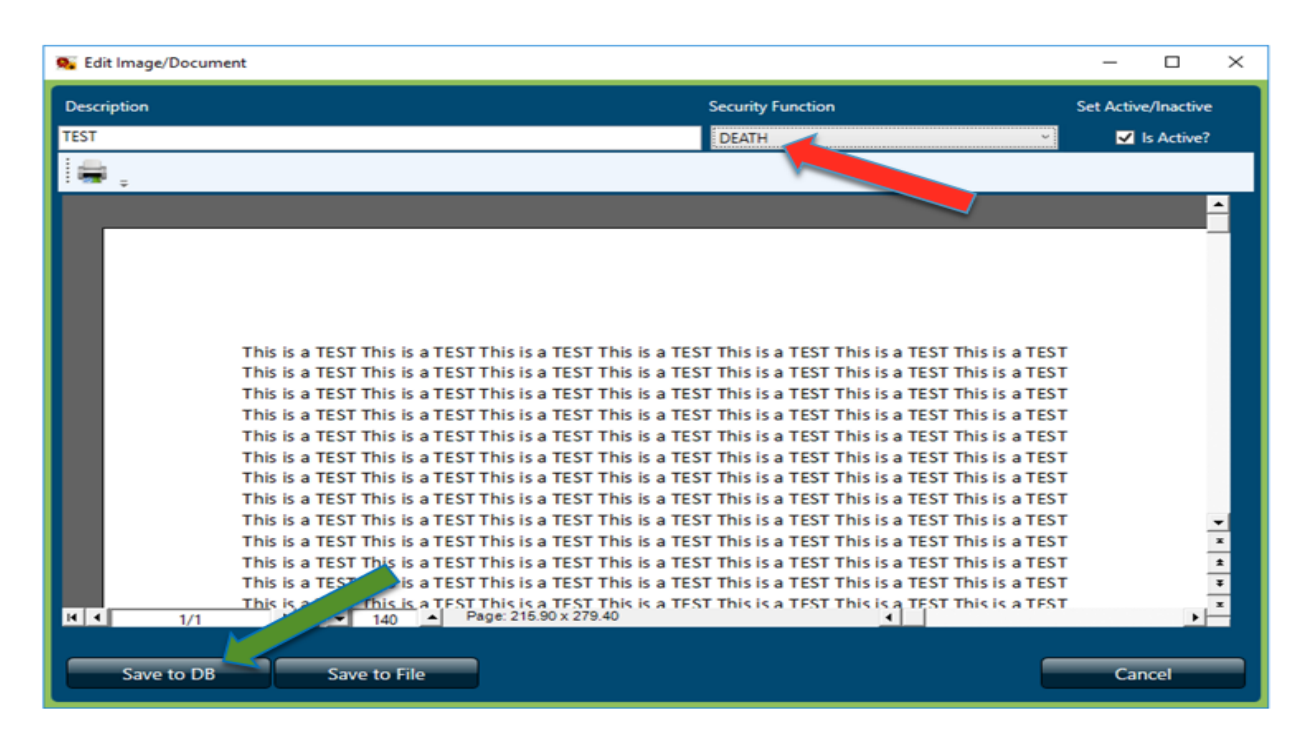

*Fig. 4*

You should now see the above window. (*Fig. 4*) This window allows you to view the PDF document you attached. Here you will need to select a Security Function. Select 'DEATH' from the dropdown menu as shown above. (**RED** Arrow *Fig. 4*) Click 'Save to DB' button to save. (**GREEN** Arrow *Fig. 4*)

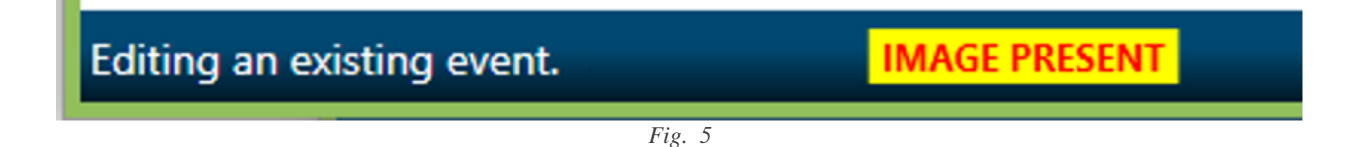

Once the record has been closed, upon redisplaying the same record you should see a yellow box at the bottom titled, 'IMAGE PRESENT'. (*Fig. 5*)

#### **Adding a Word Document**

This section will guide you through how to attach a Word document. If you wish to attach a PDF document, go back to the section 'Adding a PDF Document'.

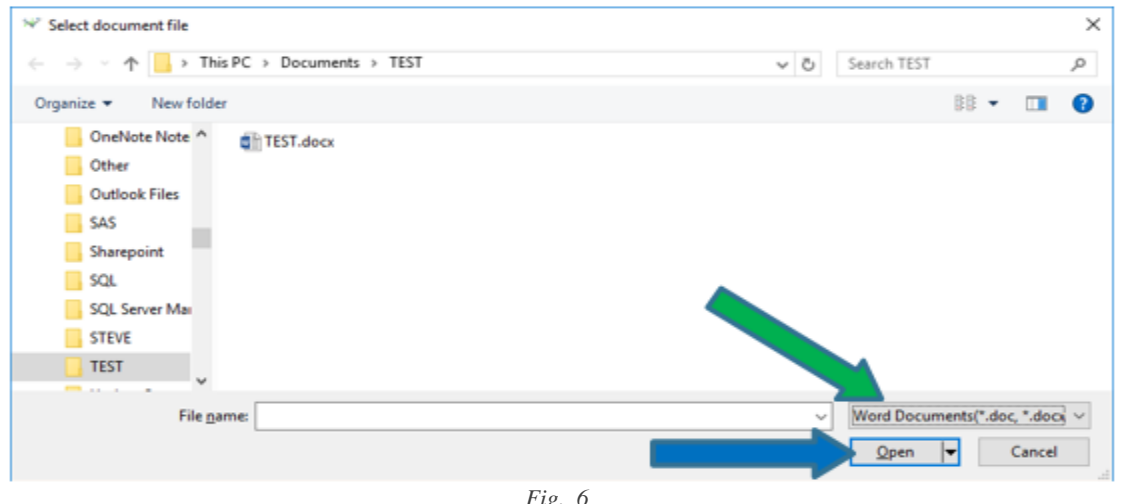

*Fig. 6*

The window above (*Fig. 6*) will appear after you have clicked 'OK' on the previous window. (*Fig. 2*)

Click on the dropdown in the lower right hand corner. (**GREEN** Arrow *Fig. 6*) Select 'Word Documents'.

Select the Word file you wish to attach then click 'Open' button. (**BLUE** Arrow *Fig. 6*)

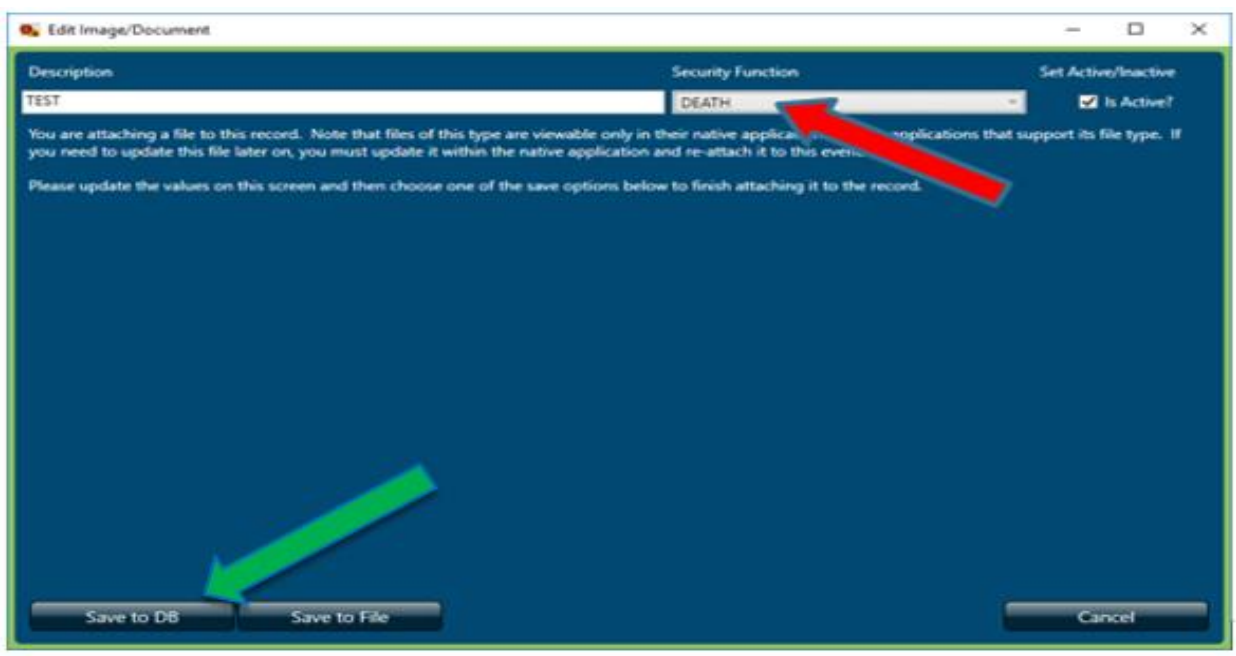

*Fig. 7*

You should now see the above window. (*Fig. 7*) This window allows you to view the Word document you just attached. Here you will need to select a Security Function.

Select 'DEATH' from the dropdown menu as shown above. (**RED** Arrow *Fig. 7*)

Click 'Save to DB' button to save. (**GREEN** Arrow *Fig. 7*)

## **Displaying an Attached Document**

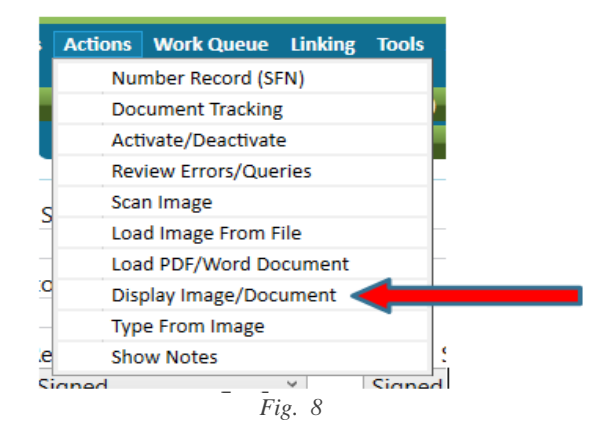

To view the document, go back to 'Actions' and select 'Display Image/Document' (**RED** Arrow) as shown above. (*Fig. 8*)

-OR-

Double Click on the **IMAGE PRESENT** box at the bottom of the record.

| <b>O.</b> Display Image/Document Selection                                                                                             |              |               |             |              |                                                                         | ▭ | $\times$ |  |  |
|----------------------------------------------------------------------------------------------------|--------------|---------------|-------------|--------------|-------------------------------------------------------------------------|---|----------|--|--|
| Multiple images exist for this event. Please select one record and double-click or press 'Select' or<br>'Delete' to delete the record. |              |               |             |              |                                                                         |   |          |  |  |
| <b>Set Active/Inactive</b><br><b>Delete</b>                                                                                            |              |               |             |              |                                                                         |   |          |  |  |
|                                                                                                    |              |               |             |              | Date Created Event Name Is Active? Description State File # Document ID |   |          |  |  |
| 10/2/2017                                                                                                    | <b>DEATH</b> | True          | <b>TEST</b> |              |                                                                         |   |          |  |  |
|                                                                                                    |              |               |             |              |                                                                         |   |          |  |  |
|                                                                                                    |              | <b>Select</b> |             | <b>Close</b> |                                                                         |   |          |  |  |
|                                                                                                    |              |               | Fig. 9      |              |                                                                         |   |          |  |  |

The window above will display. (*Fig. 9*) Highlight the document you want to upload, then click on 'Select' button. (**GREEN** Arrow *Fig. 9*)

| Cat Edit Image/Document                                                                                                    |                            | $\Box$     | $\times$      |
|----------------------------------------------------------------------------------------------------|----------------------------|------------|---------------|
| <b>Security Function</b><br><b>Description</b>                                                                                                    | <b>Set Active/Inactive</b> |            |               |
| <b>TEST</b>                                                                                                    |                            | Is Active? |               |
|                                                                                                    |                            |            |               |
|                                                                                                    |                            |            |               |
|                                                                                                    |                            |            |               |
|                                                                                                    |                            |            |               |
|                                                                                                    |                            |            |               |
|                                                                                                    |                            |            |               |
|                                                                                                    |                            |            |               |
| This is a TEST This is a TEST This is a TEST This is a TEST This is a TEST This is a TEST This is a TEST                                                                                                    |                            |            |               |
| This is a TEST This is a TEST This is a TEST This is a TEST This is a TEST This is a TEST This is a TEST                                                                                                    |                            |            |               |
| This is a TEST This is a TEST This is a TEST This is a TEST This is a TEST This is a TEST This is a TEST                                                                                                    |                            |            |               |
| This is a TEST This is a TEST This is a TEST This is a TEST This is a TEST This is a TEST This is a TEST                                                                                                    |                            |            |               |
| This is a TEST This is a TEST This is a TEST This is a TEST This is a TEST This is a TEST This is a TEST                                                                                                    |                            |            |               |
| This is a TEST This is a TEST This is a TEST This is a TEST This is a TEST This is a TEST This is a TEST                                                                                                    |                            |            |               |
| This is a TEST This is a TEST This is a TEST This is a TEST This is a TEST This is a TEST This is a TEST                                                                                                    |                            |            |               |
| This is a TEST This is a TEST This is a TEST This is a TEST This is a TEST This is a TEST This is a TEST                                                                                                    |                            |            |               |
| This is a TEST This is a TEST This is a TEST This is a TEST This is a TEST This is a TEST This is a TEST                                                                                                    |                            |            |               |
| This is a TEST This is a TEST This is a TEST This is a TEST This is a TEST This is a TEST This is a TEST<br>This is a TEST This is a TEST This is a TEST This is a TEST This is a TEST This is a TEST This is a TEST |                            |            | $\frac{1}{x}$ |
| This is a TEST This is a TEST This is a TEST This is a TEST This is a TEST This is a TEST This is a TEST                                                                                                    |                            |            |               |
| <u>This is a TEST This is a TEST This is a TEST This is a TEST This is a TEST This is a TEST This is a TEST.</u>                                                                                                    |                            |            | ×.            |
| $H$ 4<br>Page: 215.90 x 279.40<br>1/1<br>$\mathbf{F}$ $\mathbf{H}$ $\mathbf{F}$<br>140                                                                                                    |                            |            |               |
|                                                                                                    |                            |            |               |
| Update                                                                                                    | Cancel                     |            |               |
|                                                                                                    |                            |            |               |

*Fig. 10*

Here you can view the attached document. Click 'Cancel' button when you are done viewing. (**RED** Arrow *Fig. 9*)

\*Please contact our office if you need an attachment deleted from the system.